Настроить прокси на Android можно как при подключении через Wi-Fi так и мобильный интернет. **Настройка прокси через Wi-Fi**

Заходим в Настройки- Wi-Fi- выбираем сеть к которой подключено устройство- В свойствах сети нажимаем на вкладку Прокси. Если ее нет в свойствах, то зажимаем сеть и нажимаем на Изменить сеть/Редактировать.

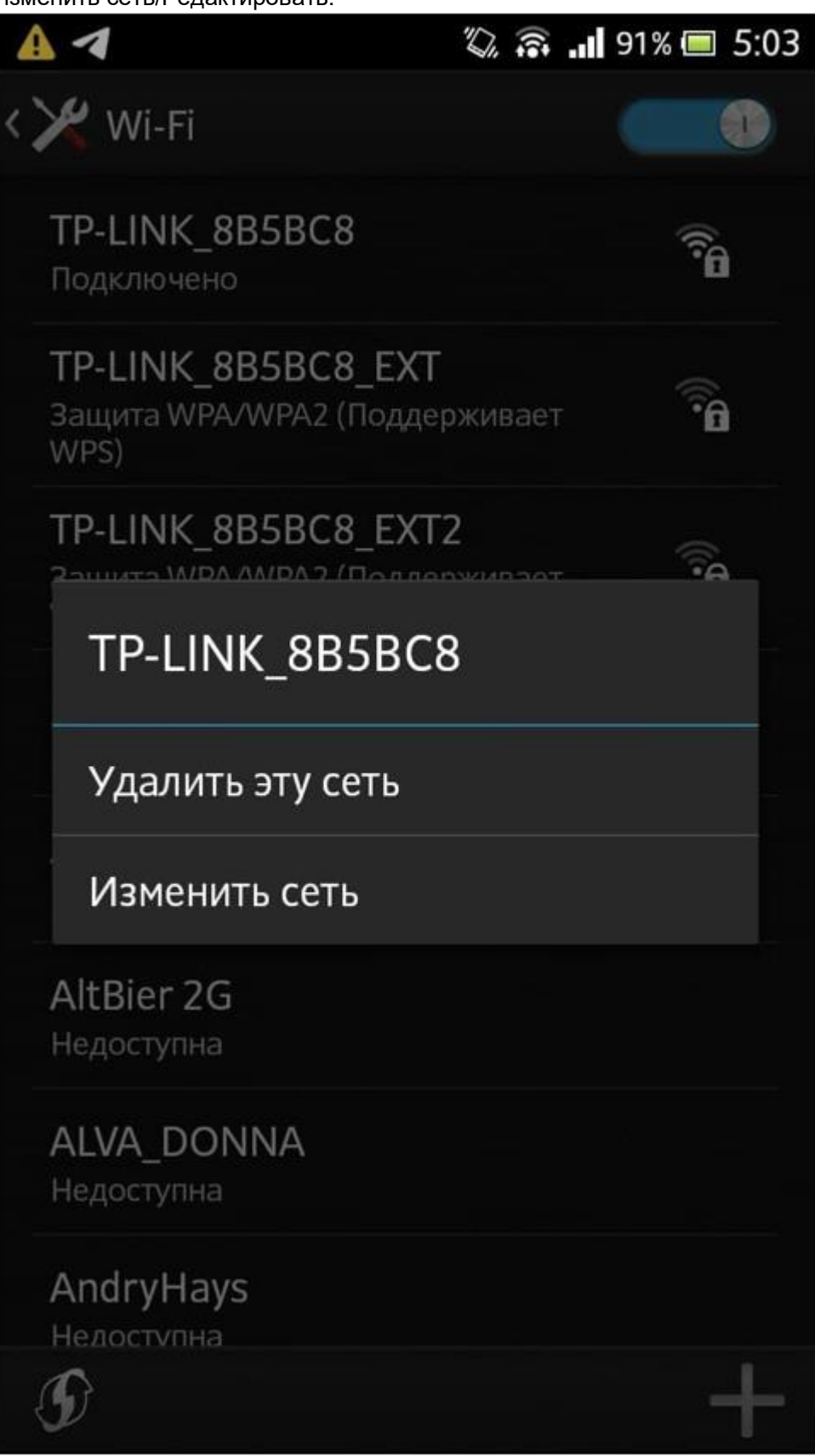

В поле Прокси- сервер/Параметры прокси-сервера ставим Вручную.

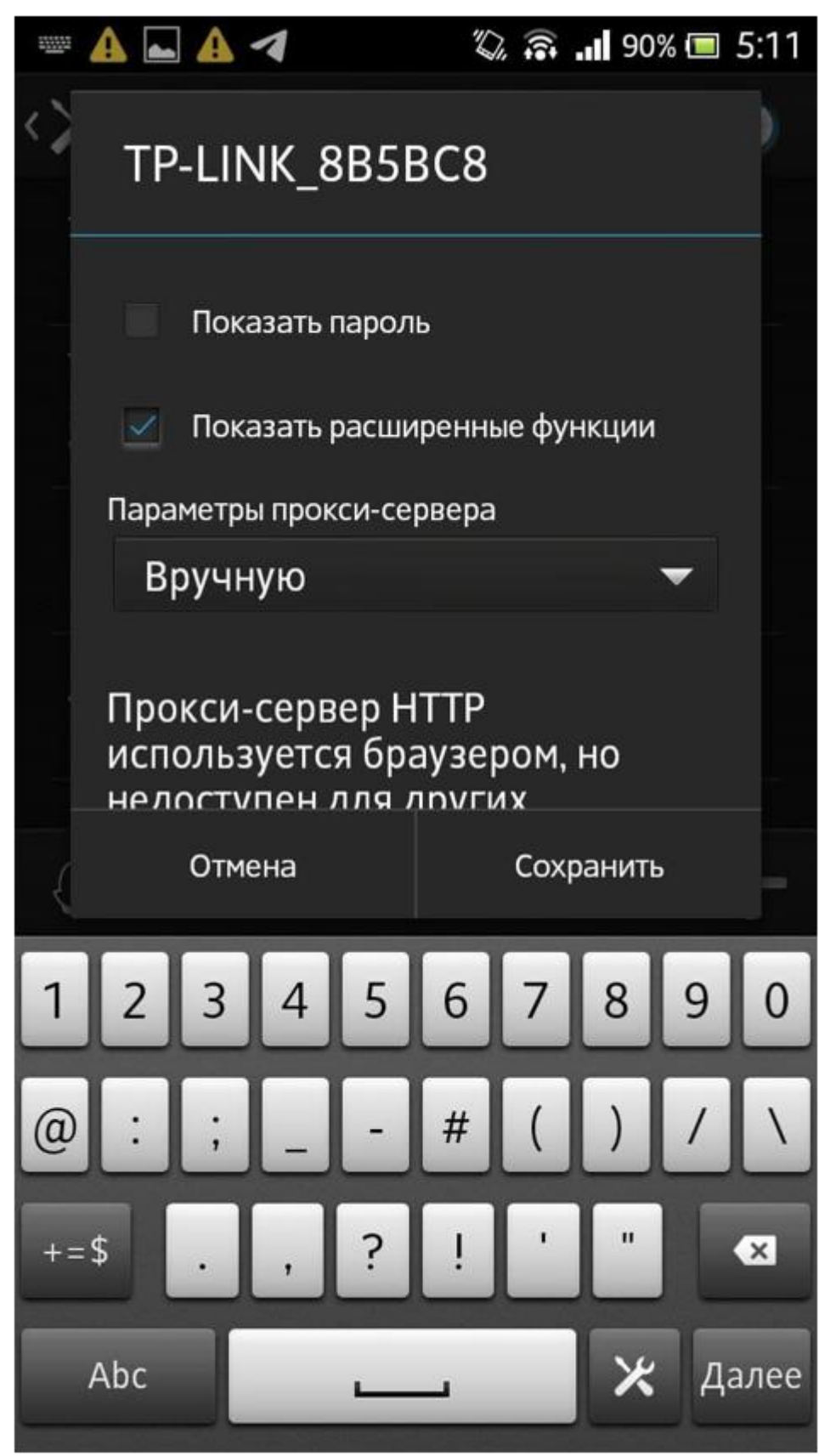

В поля Имя хоста и Порт вводим ip адрес и порт, нажимаем Сохранить.